## **Creating and Using a Sequence Flow**

A Sequence Flow connects Activities, Choreography Activities, Events, and Gateways. A Conditional Sequence Flow has a condition expression and is drawn with a mini-diamond marker at the beginning of the Sequence Flow A default Sequence Flow is indicated with a backslash at the beginning of the Sequence Flow.

To create a Sequence Flow, do one of the following

- Click an Activity on the diagram. On the Smart Manipulators toolbar click the Sequence Flow button.
- Click the **Sequence Flow** button on the diagram pallet and connect appropriate shapes on the diagram pane.

To add a condition to Sequence Flow, do one of the following

- Select the created Sequence Flow, open its Specification window and enter the **Condition Expression** property value.
- Select the created Sequence Flow and type the condition between the brackets.

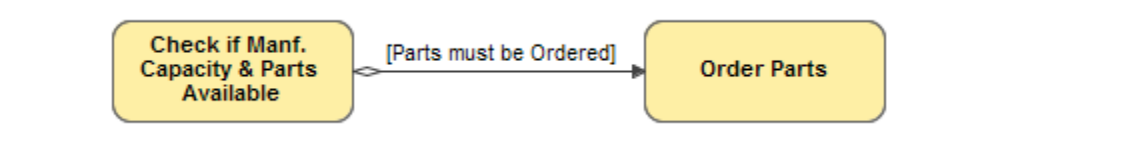

A<sup>I</sup>Conditional Sequence Flow outgoing from a Gateway is displayed without a mini diamond marker.

To set a default Sequence Flow

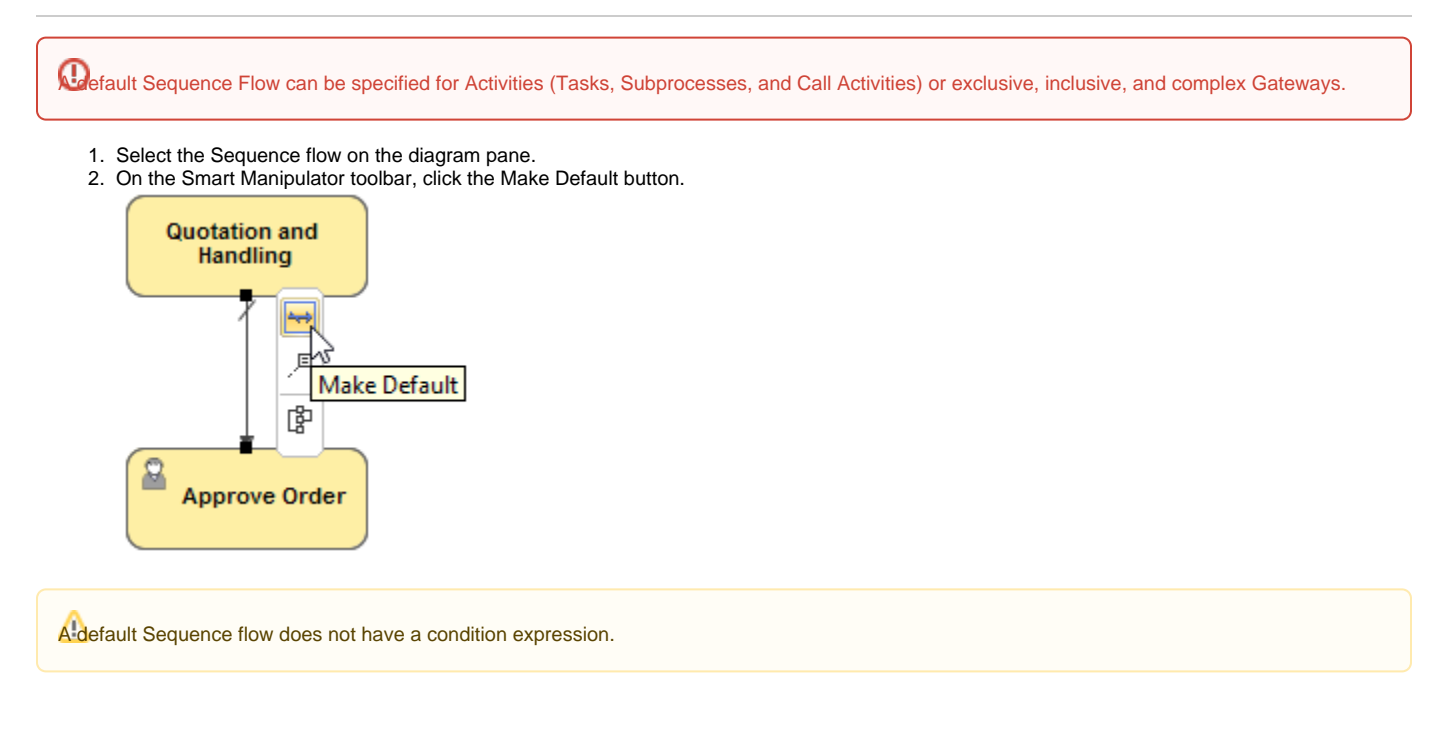

To change direction of Sequence Flow

Right-click the Sequence Flow and from the shortcut menu, select **Refactor** > **Reverse Direction**.

## **Related element**

• [Sequence Flow](https://docs.nomagic.com/display/CBMP2021x/Sequence+Flow)

**Related diagrams**

- [BPMN Process Diagrams](https://docs.nomagic.com/display/CBMP2021x/BPMN+Process+Diagram)
- [BPMN Collaboration Diagram](https://docs.nomagic.com/display/CBMP2021x/BPMN+Collaboration+Diagram)
- [BPMN Choreography Diagram](https://docs.nomagic.com/display/CBMP2021x/BPMN+Choreography+Diagram)

## **Related procedures**

- [Creating a Diagram](https://docs.nomagic.com/display/CBMP2021x/Creating+a+Diagram)
- [Creating and Using Tasks](https://docs.nomagic.com/display/CBMP2021x/Creating+and+Using+Tasks)
- [Creating and Using SubProcesses](https://docs.nomagic.com/display/CBMP2021x/Creating+and+Using+SubProcesses)
- [Using Activities](https://docs.nomagic.com/display/CBMP2021x/Using+Activities)
- [Creating and Using an Event](https://docs.nomagic.com/display/CBMP2021x/Creating+and+Using+an+Event)
- [Creating and Using Data Items](https://docs.nomagic.com/display/CBMP2021x/Creating+and+Using+Data+Items)
- [Using Common BPMN Elements](https://docs.nomagic.com/display/CBMP2021x/Using+Common+BPMN+Elements)
- [Navigation Between BPMN Diagrams](https://docs.nomagic.com/display/CBMP2021x/Navigation+Between+BPMN+Diagrams)